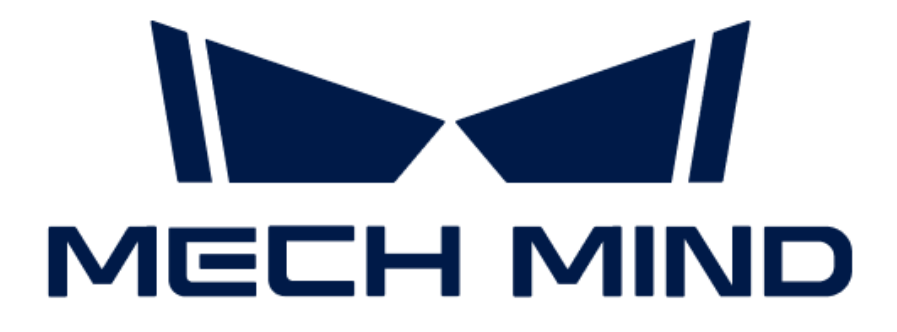

# Mech-Mind IPC PRO User Manual

# **Table of Contents**

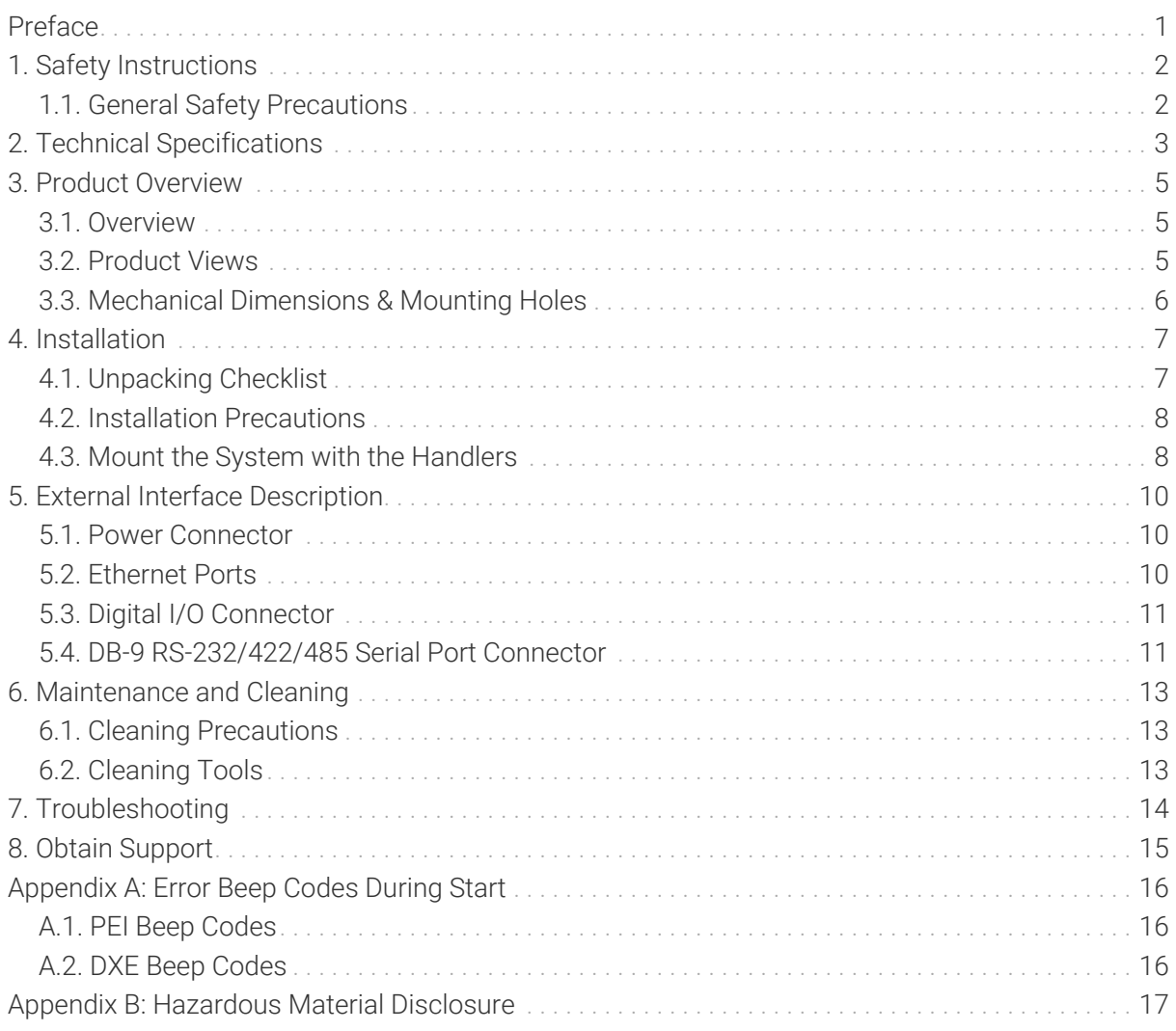

<span id="page-2-0"></span>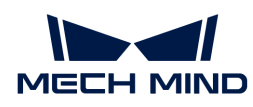

### Preface

This user manual applies to the industrial PCs (IPCs) of the Mech-Mind IPC PRO model.

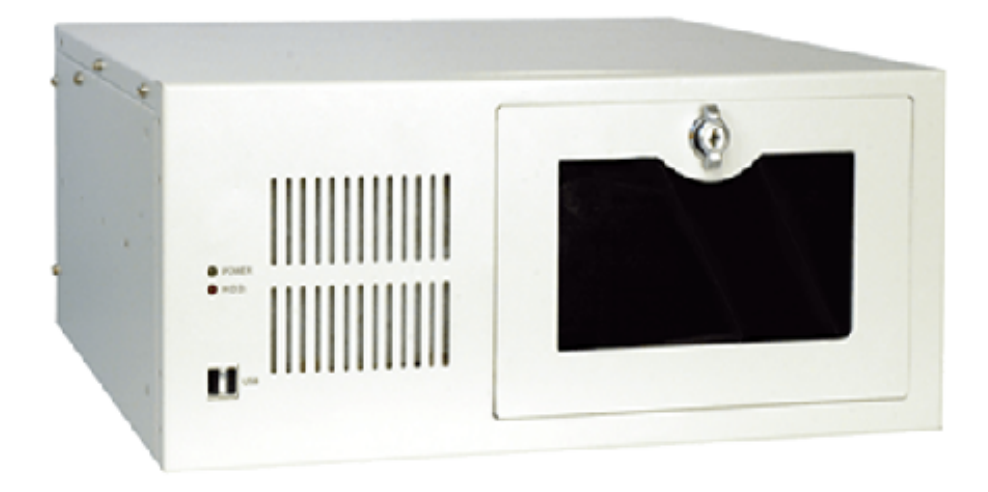

The IPCs of the Mech-Mind IPC PRO model can be purchased with the following order numbers:

- IPCW-i5-32G-256G+1T-3060-EU
- IPCW-i5-32G-256G+1T-3060-US
- IPCW-i5-32G-256G+1T-3060-UK
- IPCW-i5-32G-256G+1T-3060-JP
- IPCW-i5-32G-256G+1T-3060-KR

<span id="page-3-0"></span>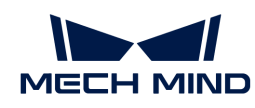

### 1. Safety Instructions

- To ensure safe use, please do not use the product before reading this manual and becoming familiar with the correct usage. Improper use and maintenance may damage the product or cause other hazards. Mech-Mind shall not be liable for any injury or damage brought upon the user or any third party due to improper use and maintenance.
- Following the instructions and warnings in this manual can lower risks, but cannot eliminate all risks.
- Every step has been inspected during the drafting of this user manual. Please do not hesitate to contact Mech-Mind if you find any problems or mistakes in the manual.
- This product is to be mounted, connected, used and maintained by trained adults only. To ensure safe operation, the product should be transported, stored, mounted, connected, used and maintained properly.
- The precautions outlined in this section shall be strictly observed. Failure to follow these precautions may result in damage to the Mech-Mind IPC PRO series.

#### <span id="page-3-1"></span>1.1. General Safety Precautions

Follow the safety precautions outlined below:

- Make sure to follow these general principles.
- Make sure the power is turned off and the power cord is disconnected when moving, installing, or modifying the system.
- Do not apply voltage levels that exceed the specified voltage range. Doing so may cause a fire and/or electric shock.
- An electric shock may occur if the power is still on.
- Do not put any object down or insert any object into the vent.
- If a large amount of dust, water, or liquid enters the system, turn off the power immediately, unplug the power cord, and contact the system supplier.
- Do not drop the device on a hard surface.
- Do not use the device in locations where the ambient temperature exceeds the rated temperature.

<span id="page-4-0"></span>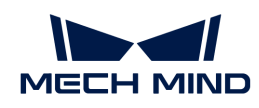

## 2. Technical Specifications

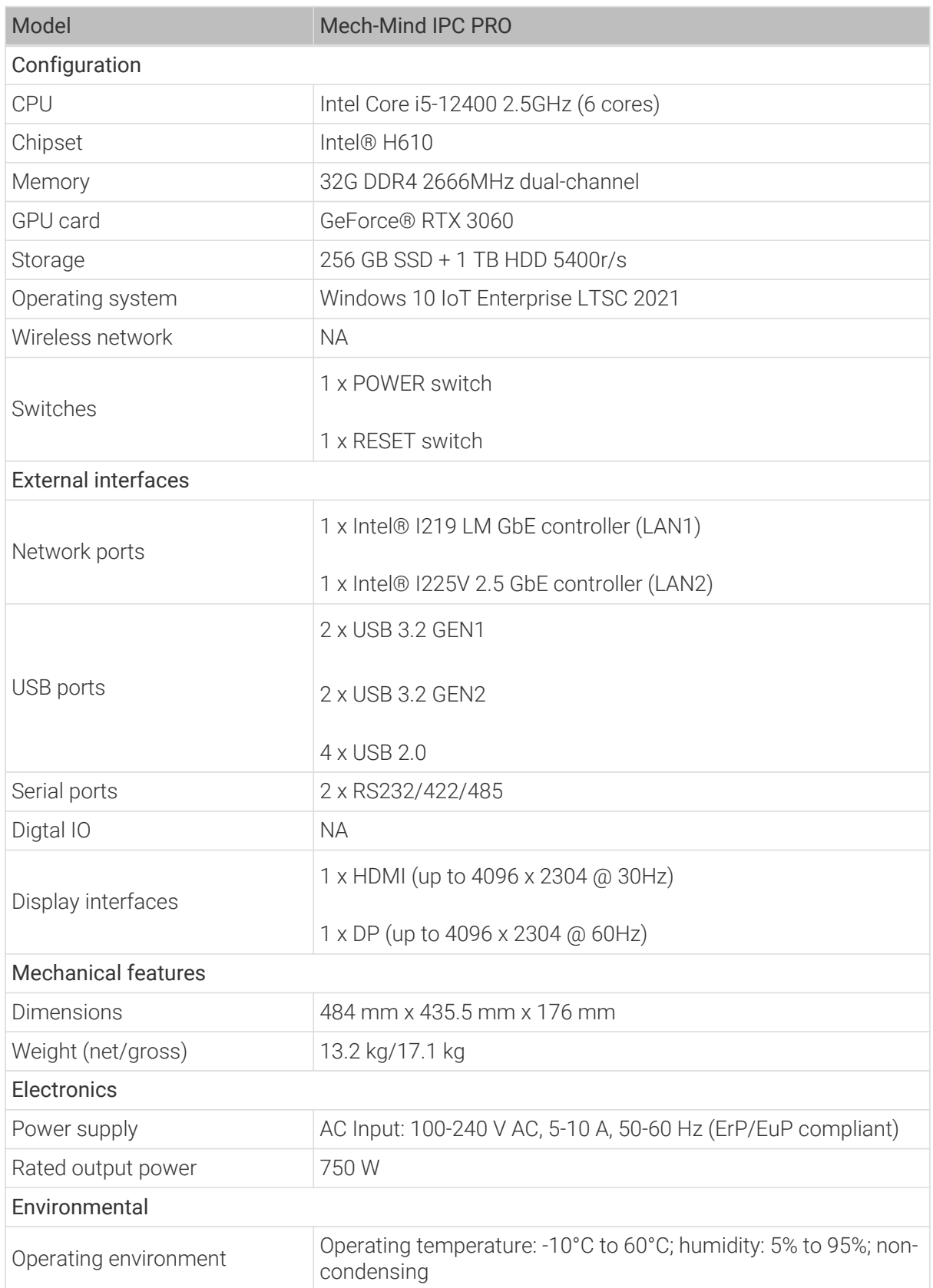

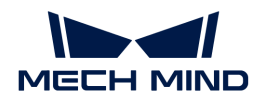

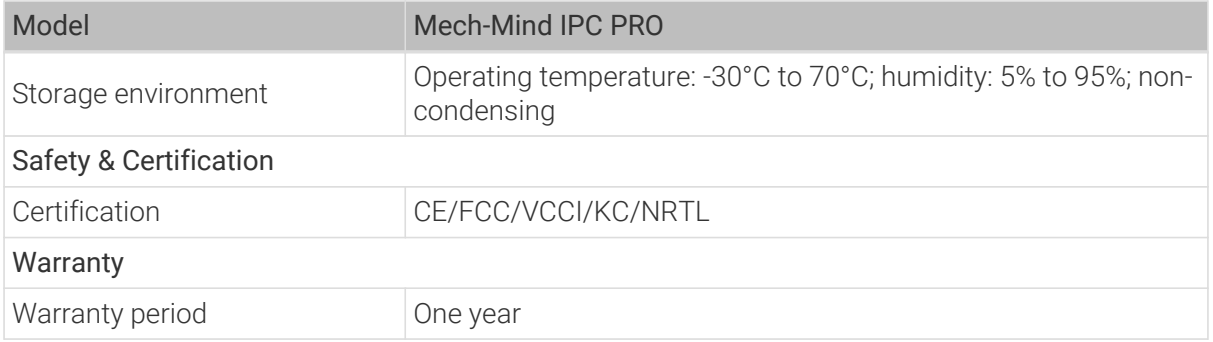

NOTE For more information about certification, please contact Mech-Mind Technical Support.

<span id="page-6-0"></span>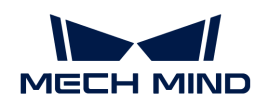

### 3. Product Overview

#### <span id="page-6-1"></span>3.1. Overview

The Mech-Mind IPC PRO series is powered by 12th Gen Intel® Core i5-12500 processor and H610 chipset. The system is bundled with 32 GB DDR4 memory, 256 GB SSD + 1 TB HDD storage and GeForce® RTX 3060 GPU card, and supports operating in -10°C to 60°C.

### <span id="page-6-2"></span>3.2. Product Views

#### 3.2.1. Front View

The following figure shows the front panel of the Mech-Mind IPC PRO series and the interfaces on it.

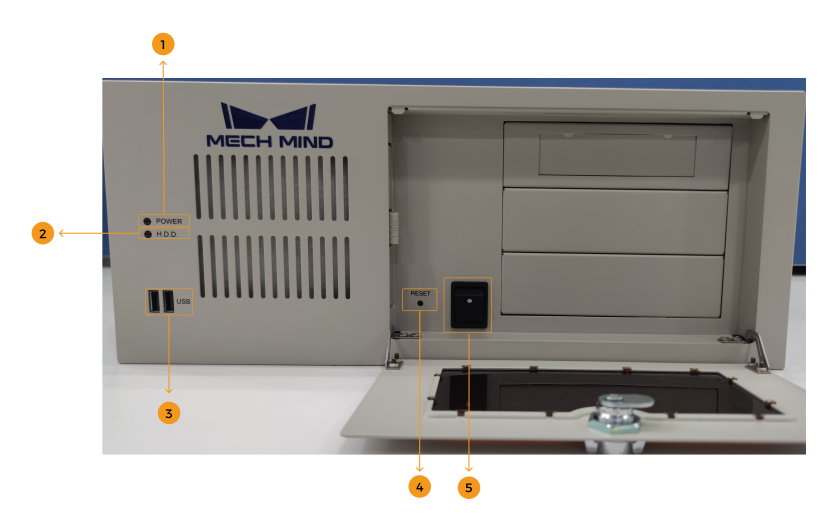

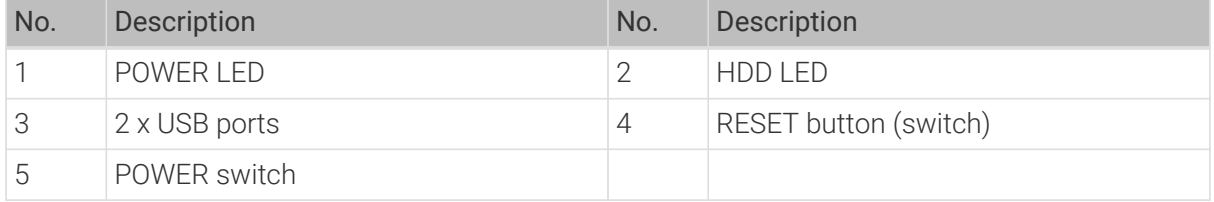

#### 3.2.2. Rear View

The following figure shows the rear panel of the Mech-Mind IPC PRO series and the interfaces on it.

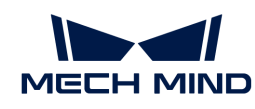

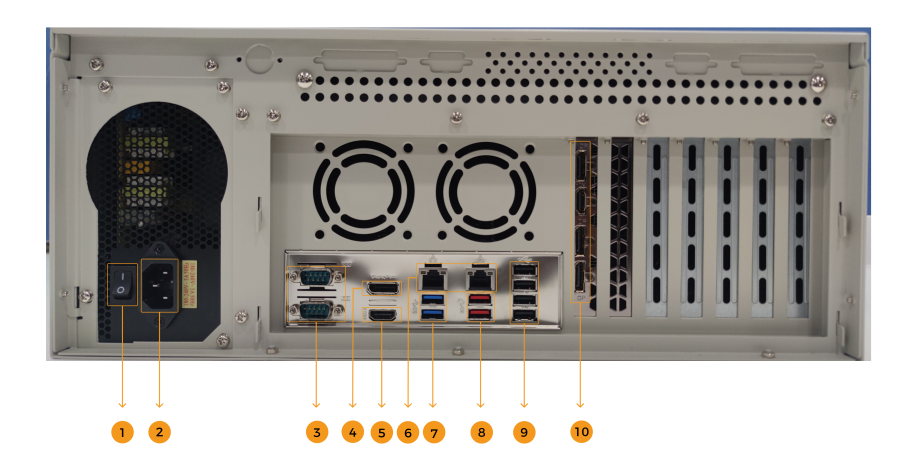

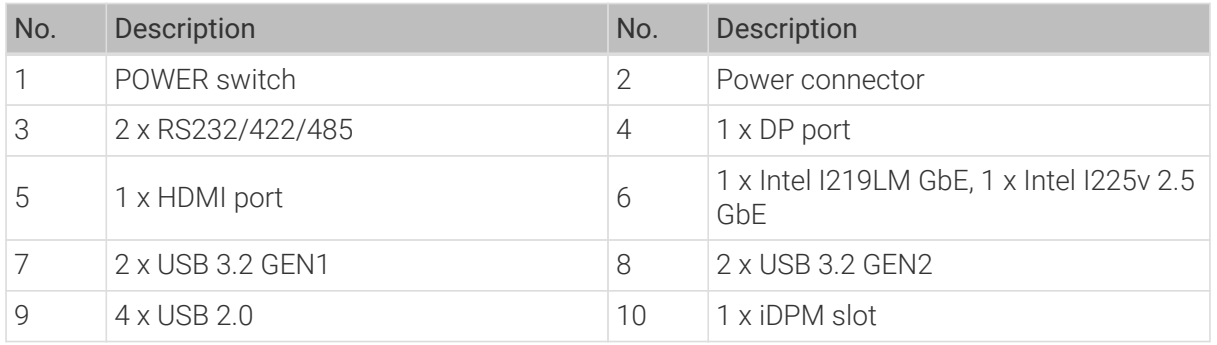

### <span id="page-7-0"></span>3.3. Mechanical Dimensions & Mounting Holes

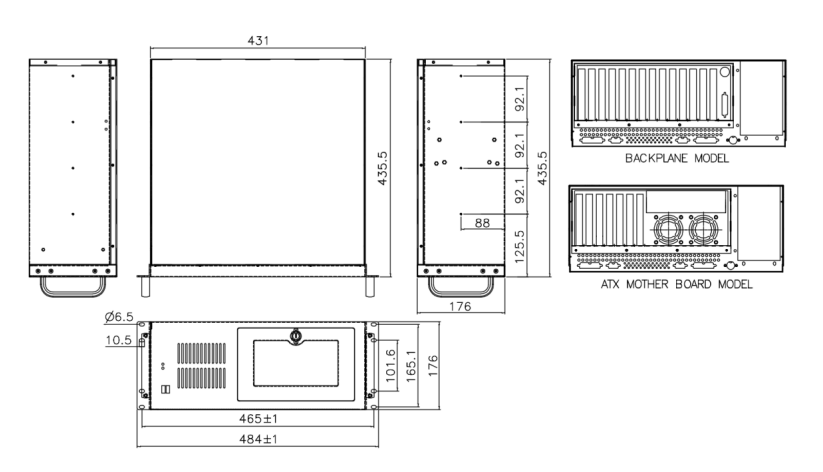

<span id="page-8-0"></span>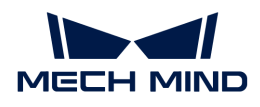

### 4. Installation

### <span id="page-8-1"></span>4.1. Unpacking Checklist

NOTE If some of the components listed in the checklist below are missing, please do not proceed with the installation and contact Mech-Mind Technical Support.

The Mech-Mind IPC PRO series is shipped with the following components:

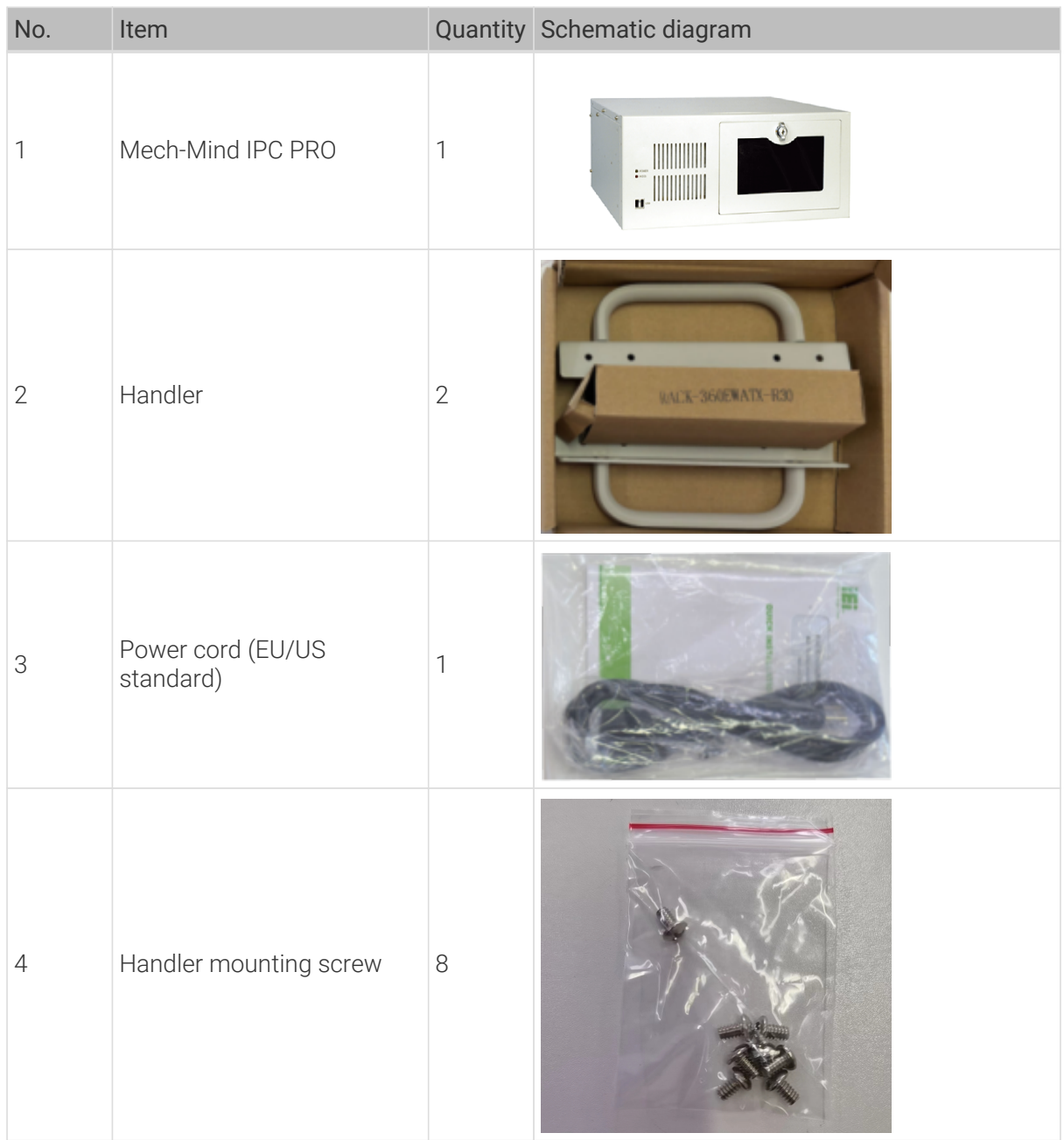

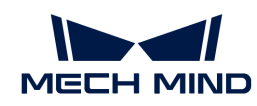

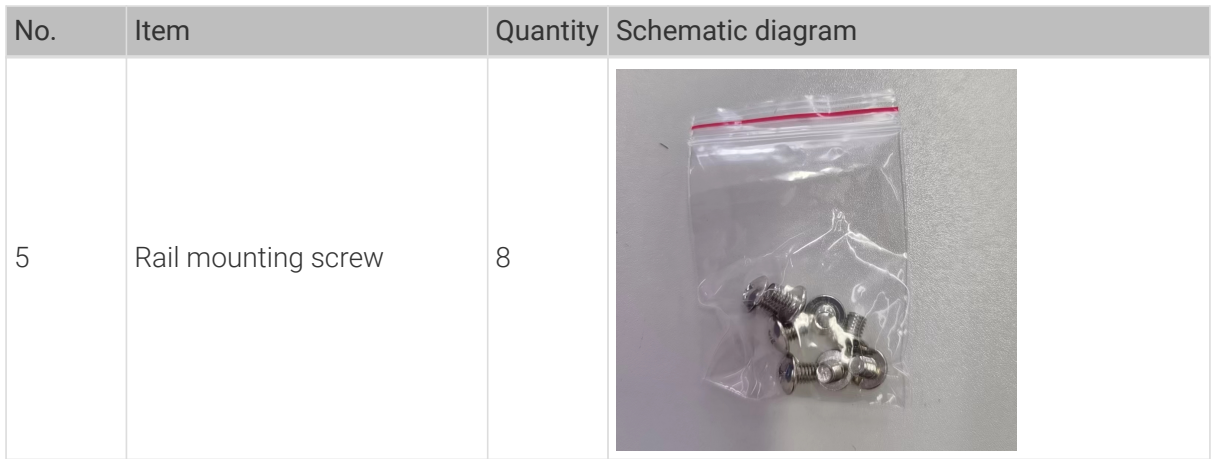

### <span id="page-9-0"></span>4.2. Installation Precautions

Before installing the Mech-Mind IPC PRO series, please pay attention to the following precautions:

- Read the user manual: The user manual provides a complete description of the Mech-Mind IPC PRO series, installation instructions and configuration options.
- DANGER! Disconnect power: Power to the Mech-Mind IPC PRO series must be disconnected during the installation process, or before any attempt is made to access the rear panel. Electric shock and personal injury might occur if the rear panel of the Mech-Mind IPC PRO series is opened while the power cord is still connected to an electrical outlet.
- Qualified personnel: The Mech-Mind IPC PRO series must be installed and operated only by trained and qualified personnel. Maintenance, upgrades, or repairs may only be carried out by qualified personnel who are familiar with the associated dangers.
- Air circulation: Make sure there is sufficient air circulation when installing the Mech-Mind IPC PRO series. The Mech-Mind IPC PRO series' cooling vents must not be obstructed by any objects. Leave at least 5 cm of clearance around the Mech-Mind IPC PRO series to prevent overheating.
- Grounding: The Mech-Mind IPC PRO series should be properly grounded. The voltage feeds must not be overloaded. Adjust the cabling and provide external overcharge protection per the electrical values indicated on the label attached to the panel of the Mech-Mind IPC PRO series.

### <span id="page-9-1"></span>4.3. Mount the System with the Handlers

To mount the system onto a rack using the two handlers, please follow the steps below.

- 1. Align the mounting holes in the handlers with the corresponding retention screw holes on the side surface of the case.
- 2. Secure the handlers to the system by inserting retention screws into each handler.

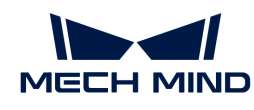

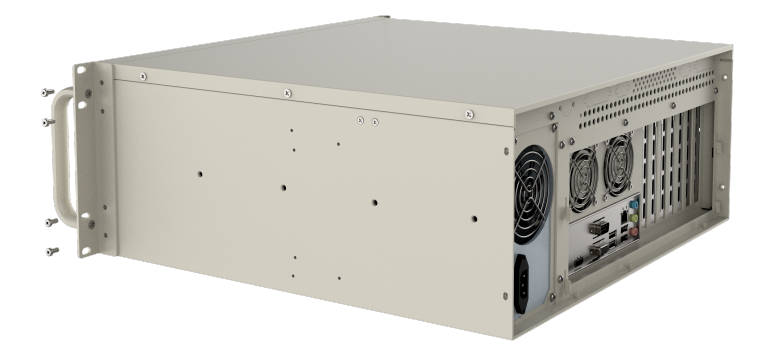

- 3. Align the mounting holes in the front of the handlers with the mounting holes on a rack.
- 4. Use eight screws to secure the system to the rack.

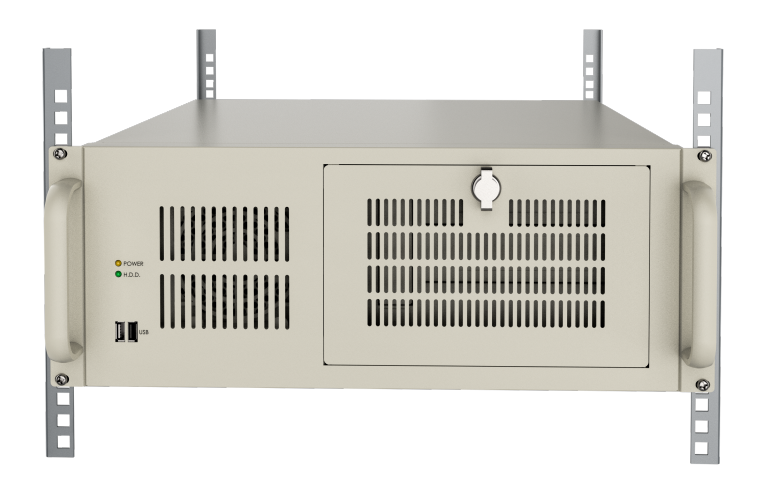

<span id="page-11-0"></span>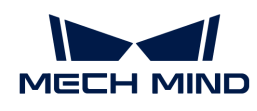

### 5. External Interface Description

#### <span id="page-11-1"></span>5.1. Power Connector

There is one power connector on the rear panel. The power connector is a 3-pin terminal that can directly connect to a power adapter. The supported power input voltages are 100 V to 240 V.

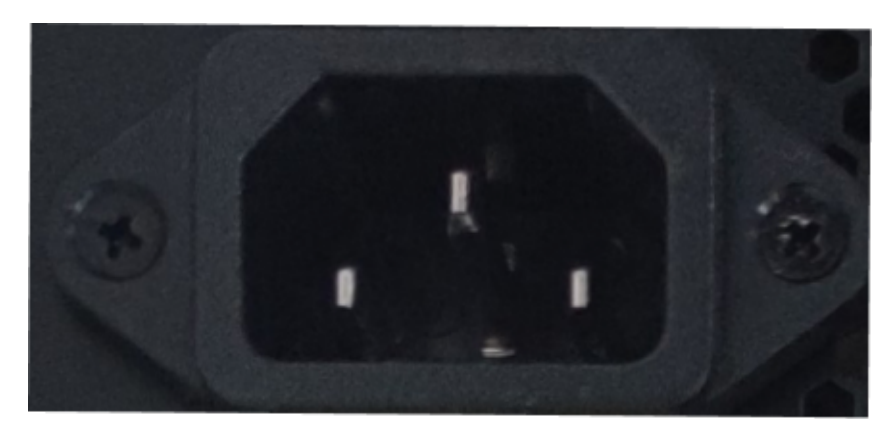

The power LED indicator on the front panel indicates the status of the power.

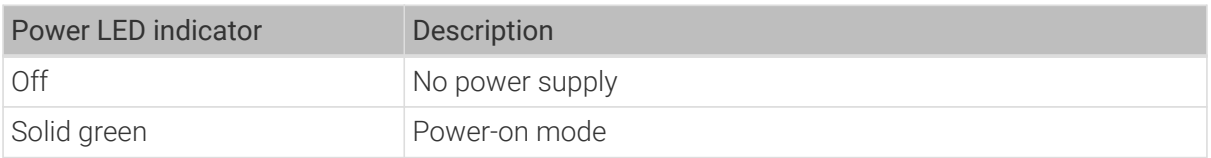

#### <span id="page-11-2"></span>5.2. Ethernet Ports

The Ethernet ports allow the IPC to connect to an external network.

To connect the IPC to an external network, follow these steps:

- 1. Locate the Ethernet ports on the IPC.
- 2. Align the RJ-45 connector on the Ethernet cable with one of the Ethernet ports.
- 3. Insert the RJ-45 connector on the Ethernet cable into the Ethernet port.

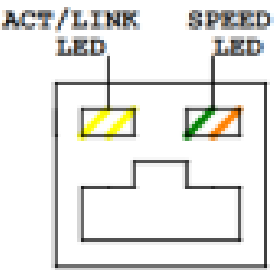

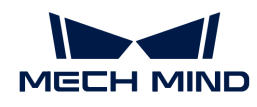

Each Ethernet port on the IPC has two status light-emitting diodes (LEDs), one green and one yellow. The yellow LED indicates the link status or the activity of the port and the green LED indicates the connection speed of the port.

The following table shows the LED status of the I225V 2.5 GbE Ethernet port.

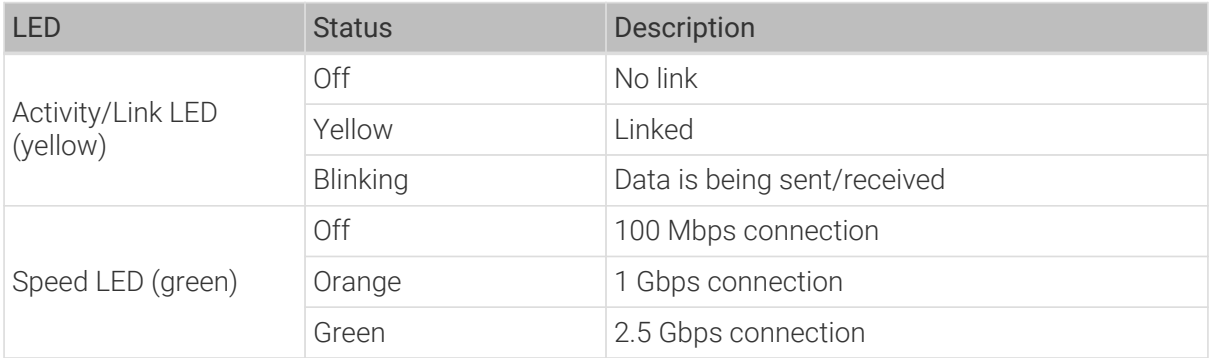

The following table shows the LED status of the I219LM GbE Ethernet port.

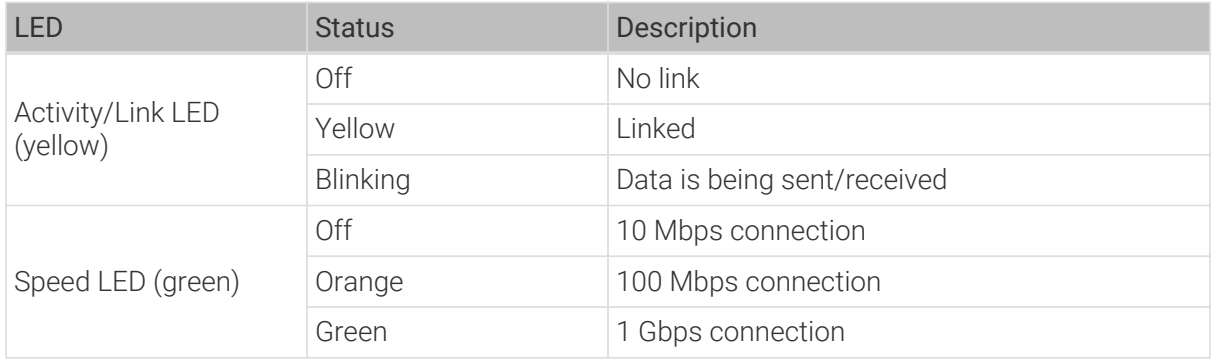

### <span id="page-12-0"></span>5.3. Digital I/O Connector

No digital I/O connectors are provided.

### <span id="page-12-1"></span>5.4. DB-9 RS-232/422/485 Serial Port Connector

The following figure shows the RS-232/422/485 connector pins.

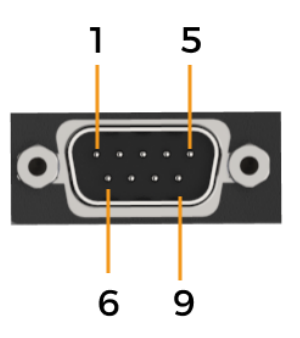

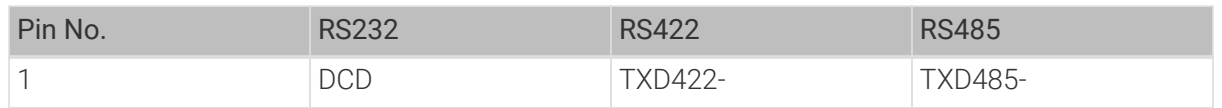

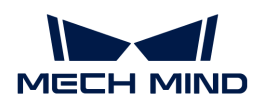

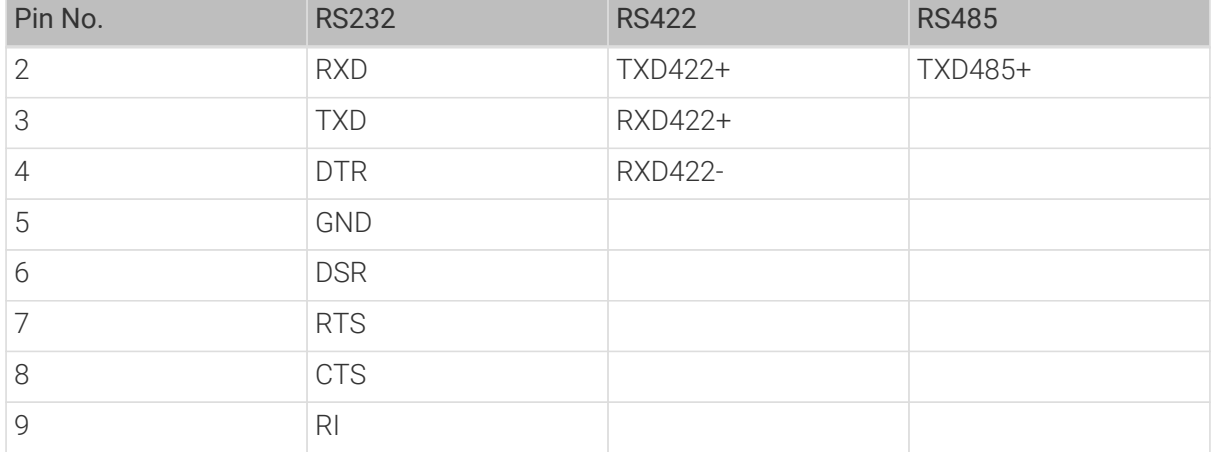

<span id="page-14-0"></span>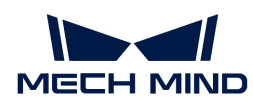

## 6. Maintenance and Cleaning

When maintaining or cleaning the Mech-Mind IPC PRO series, please follow the guidelines below.

### <span id="page-14-1"></span>6.1. Cleaning Precautions

Prior to cleaning any part or component of the Mech-Mind IPC PRO series, please read the details below.

- The interior of the Mech-Mind IPC PRO series does not require cleaning. Keep fluids away from the Mech-Mind IPC PRO series interior.
- Be cautious of all small removable components when vacuuming the Mech-Mind IPC PRO series.
- Turn the Mech-Mind IPC PRO series off before cleaning the Mech-Mind IPC PRO series.
- Never drop any objects or liquids through the openings of the Mech-Mind IPC PRO series.
- Be cautious of any possible allergic reactions to solvents or chemicals used when cleaning the Mech-Mind IPC PRO series.
- Avoid eating, drinking and smoking within the vicinity of the Mech-Mind IPC PRO series.

### <span id="page-14-2"></span>6.2. Cleaning Tools

Some components in the Mech-Mind IPC PRO series may only be cleaned using a product specifically designed for the purpose. In such cases, the product will be explicitly mentioned in the cleaning tips. Below is a list of items to use when cleaning the Mech-Mind IPC PRO series.

- Cloth Although paper towels or tissues can be used, a soft, clean piece of cloth is recommended when cleaning the Mech-Mind IPC PRO series.
- Water or rubbing alcohol A cloth moistened with water or rubbing alcohol can be used to clean the Mech-Mind IPC PRO series.
- Using solvents The use of solvents is not recommended when cleaning the Mech-Mind IPC PRO series as they may damage the plastic parts.
- Vacuum cleaner Using a vacuum cleaner specifically designed for computers is one of the best methods of cleaning the Mech-Mind IPC PRO series. Dust and dirt can restrict the airflow in the Mech-Mind IPC PRO series and cause its circuitry to corrode.
- Cotton swabs Cotton swaps moistened with rubbing alcohol or water are excellent tools for wiping hard-to-reach areas.
- Foam swabs Whenever possible, it is best to use lint-free swabs such as foam swabs for cleaning.

<span id="page-15-0"></span>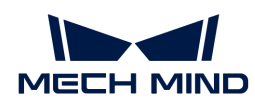

### 7. Troubleshooting

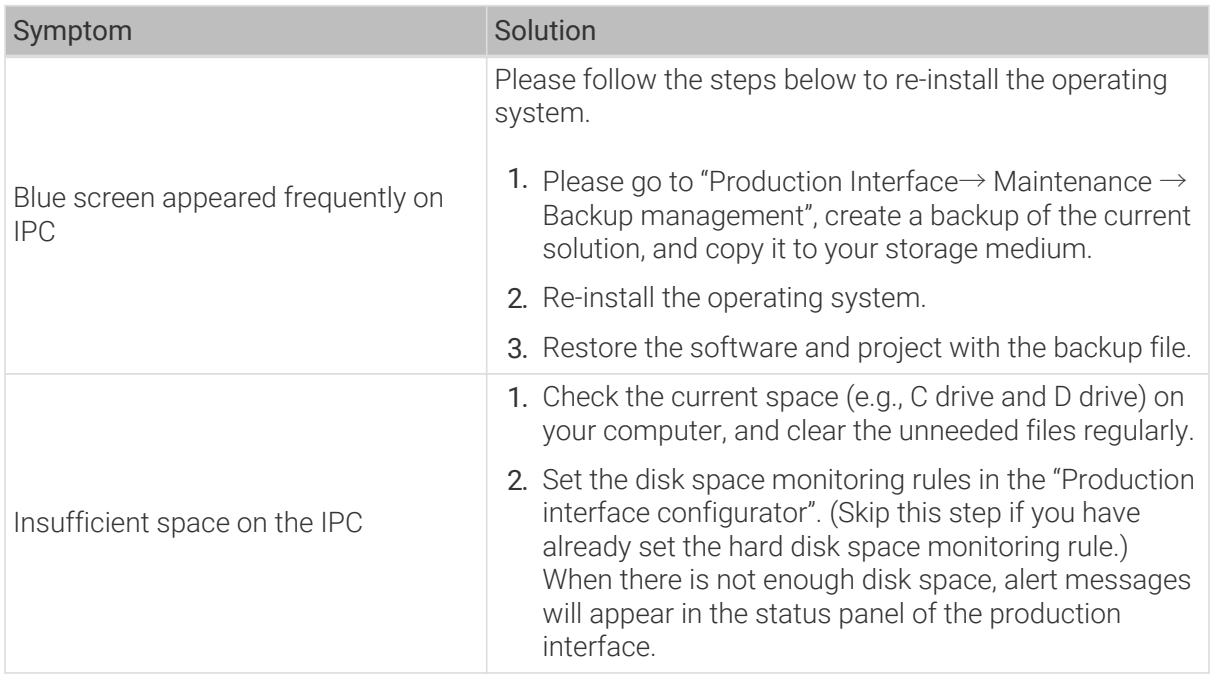

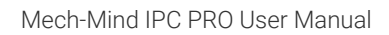

<span id="page-16-0"></span>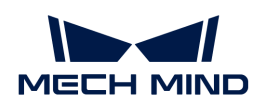

## 8. Obtain Support

If you need technical support, please contact Mech-Mind Technical Support in any of the following means:

- Email: [service@mech-mind.net](mailto:service@mech-mind.net)
- Community: [Mech-Mind Online Community](https://community.mech-mind.com)

<span id="page-17-0"></span>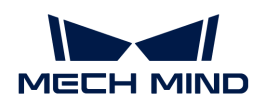

### Appendix A: Error Beep Codes During Start

### <span id="page-17-1"></span>A.1. PEI Beep Codes

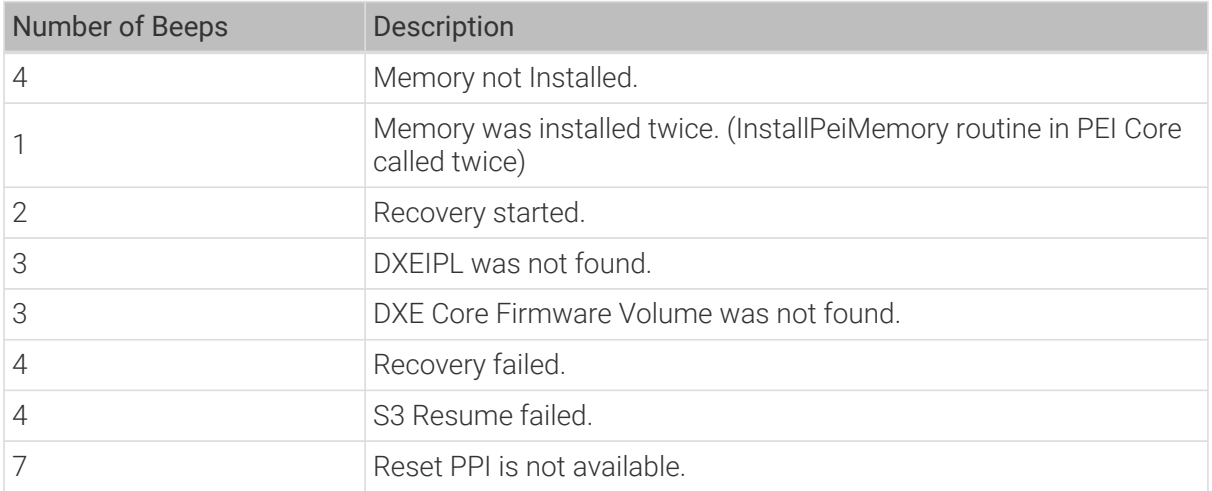

### <span id="page-17-2"></span>A.2. DXE Beep Codes

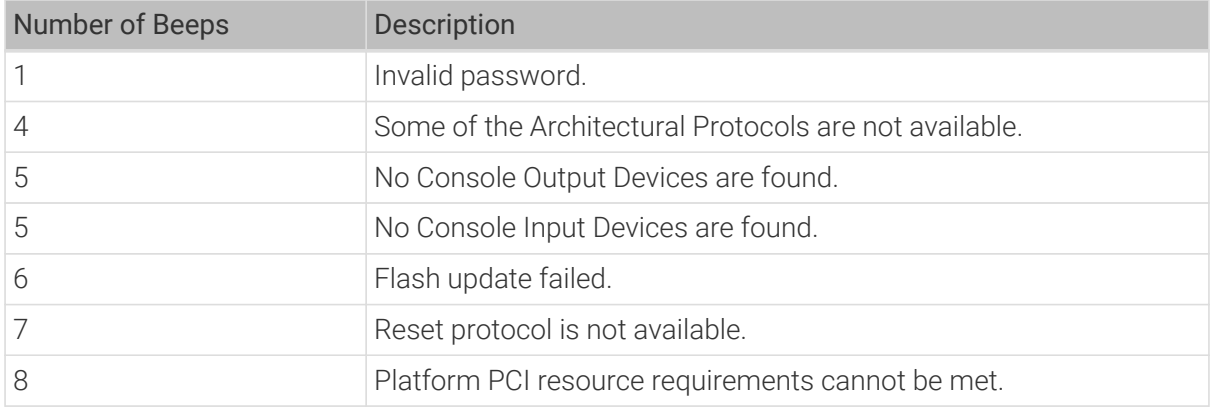

<span id="page-18-0"></span>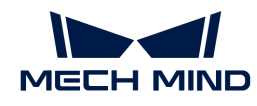

### Appendix B: Hazardous Material Disclosure

The details provided in this appendix are to ensure that the product is compliant with the RoHS II Directive (2015/863/EU). The table below acknowledges the presence of small quantities of certain substances in the product and applies to RoHS II Directive (2015/863/EU).

Please refer to the following table.

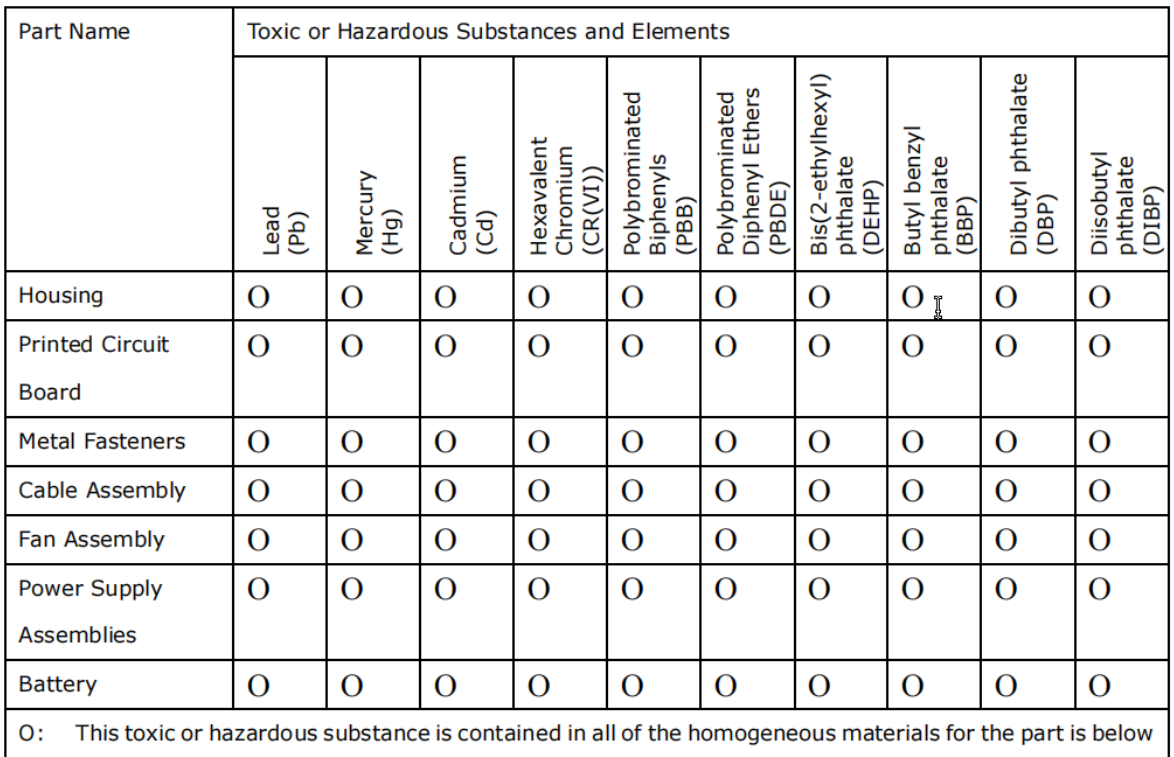

the limit requirement in Directive (EU) 2015/863.

 $X$ : This toxic or hazardous substance is contained in at least one of the homogeneous materials for this part is above the limit requirement in Directive (EU) 2015/863.